## **INV-6d** *Page| 1 of 1*

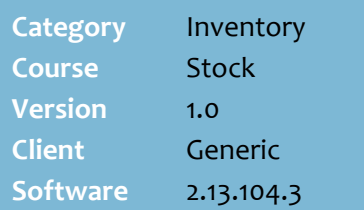

## **Hints and Tips**

- Contact your Supervisor if you don't have access to this task.
- This procedure reduces the time required to review date-code products; rather than check every product daily, you review the entire category at the start of the week, and only revisit products that were added to the Date Code Review report.
- The **Code ID** is used to filter the Date Code Review report.
	- Create a separate batch for each date that you come across; this makes it easier to identify which products will be out-of-code on each day.
	- You can use numeric and/or alpha characters for the code.
	- If you leave the **Code ID** field blank and there's another review batch without an identifier, your products will be mixed in with them.
	- If you scan a product multiple times under the same **Code ID**, it'll be listed on the report multiple times.
- $\sqrt{P}$  Press  $\sqrt{C}$  Press if you add a product you don't want in this batch.

**Information messages**:

- If you enter a **stock code** or a **manufacturer's code** that has multiple UPP EANS linked to it, the system prompts you to enter the specific EAN required. for 100062, please enter Multiple Stock Code<br>an EAN.
- The item is not found the BOS database. Item not found (123456789456)

## **Capture a Batch of Products**

Perform this procedure to scan:

- all the perishable products that will be out-of-code within a nominated number of days e.g. this week.
- a group of products that you want to print out as a list.

The scanned products are on the Date Code Review report.

## **Procedure to Review Products Close to Use-by Date**

<span id="page-0-0"></span>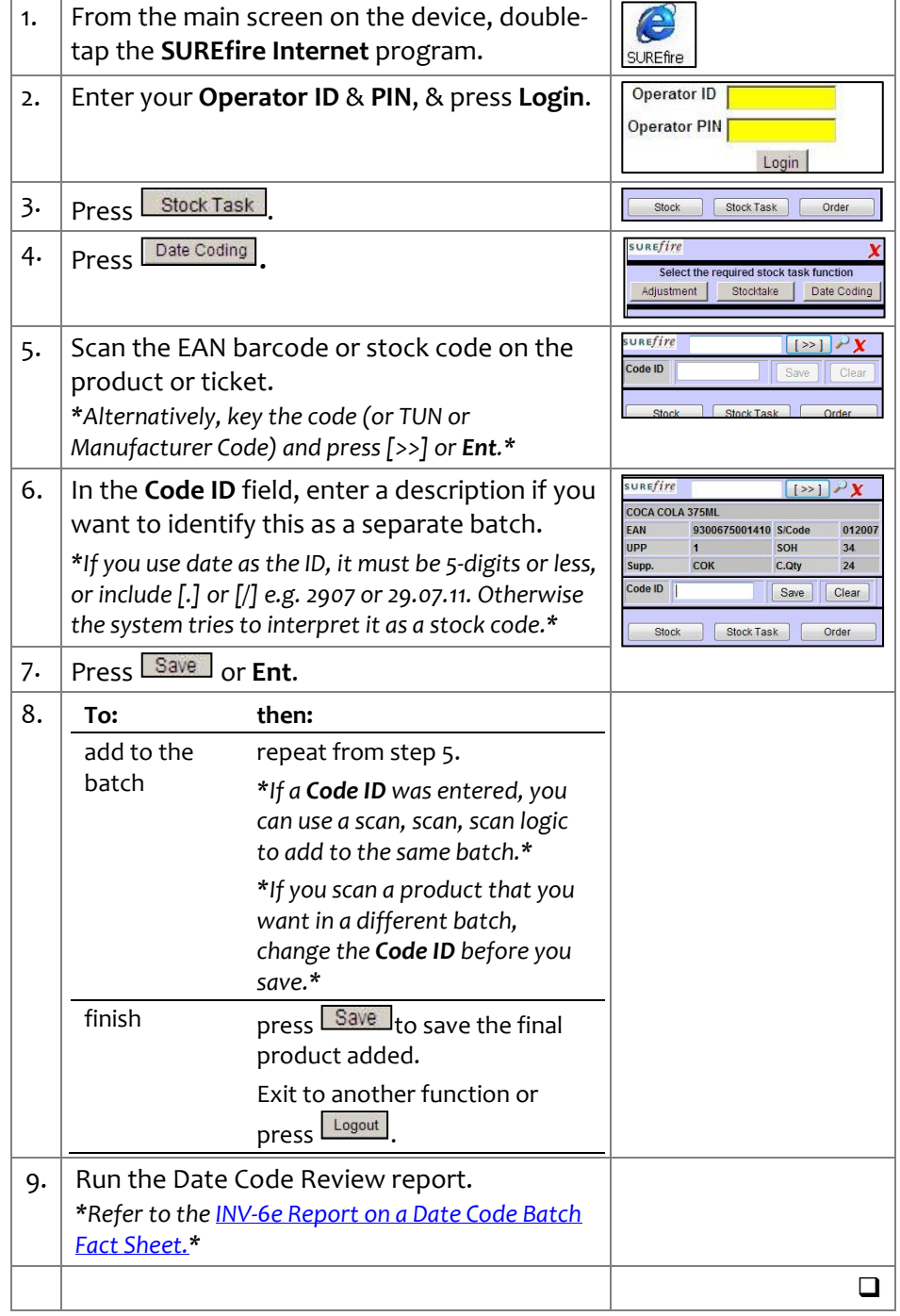